# 受講マニュアル [プラン申込み方法・受講方法]

## 受講プランの変更方法

所定の期日までにプラン変更を行うことで、受講プランは毎月変更することも可能です。受講を休止する「継続停止」につ いて[は「受講プランの継続停止方法」を](https://online.ecc.co.jp/manual/assets/pdf/m009.pdf)確認ください。

※法人会員様はご自身でプランを変更することはできません。 ご希望の場合は、お勤め先(所属法人)・学校法人のご担当者様へお問合せください。

#### 確認事項とパソコン画面操作方法

※プランの変更は次回分のご契約開始日の 4 日前の 22 時までにお手続きが可能です。例えば毎月 20 日~翌月 19 日までがご契約期間の場合、次回分が開始する 20 日から 4 日前にあたる 16 日の 22 時までに受講プランの変 更が可能です。

※次月分の授業料決済および申込確定は次月分のご契約開始日の 3 日前に自動的に行われます。

(詳細[は「月々の契約期間と受講料の支払いについて」を](https://online.ecc.co.jp/manual/assets/pdf/m019.pdf)ご確認ください。)

※プラン変更の際、有効期限内の優待・キャンペーンコードを使用することも可能です。優待・キャンペーンコードを 使用したプランの選択方法[は「優待・キャンペーンコードを使用した申込方法」を](https://online.ecc.co.jp/manual/assets/pdf/m016.pdf)ご確認ください。

# 1.次回の受講プランを確認

会員サイト内の「申込」タブをクリックして、申込ページを開きます。申込ページ内の「申込み一覧」を開き、変更したい受 講プラン(「状況」が予定になっているプラン)の「変更」ボタンをクリックします。

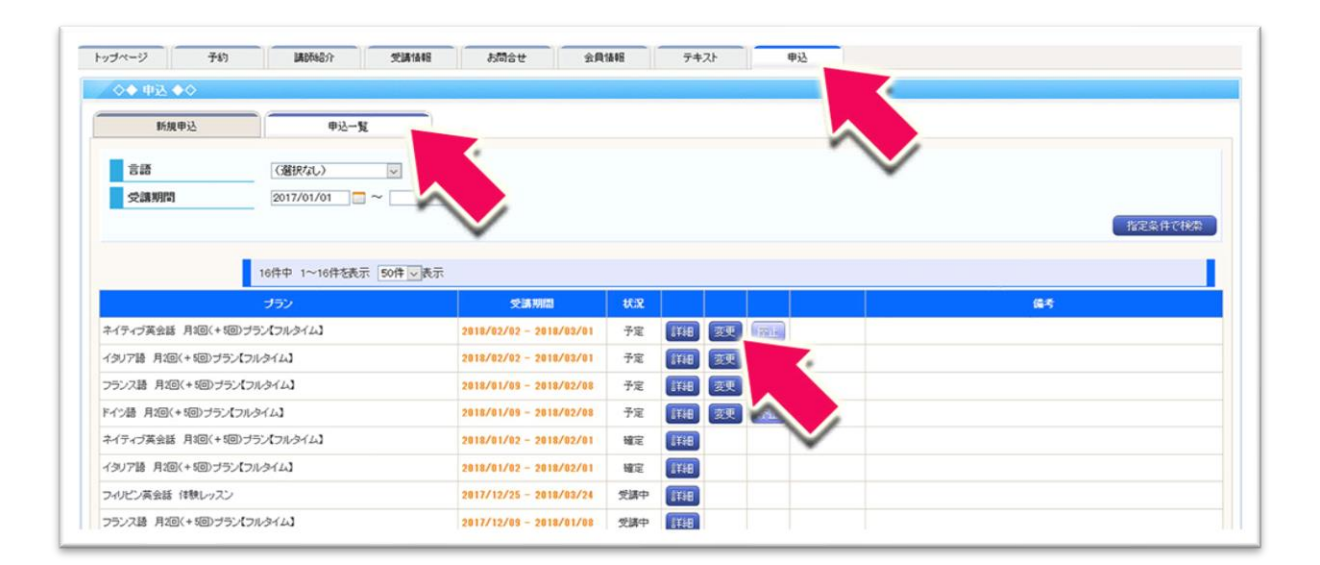

## 2.次回の受講プランを確認

次の画面でご希望の受講プランを選択します。合わせてデジタルテキストの有無についても選択し、「申込ページへ進む」 ボタンをクリックします。

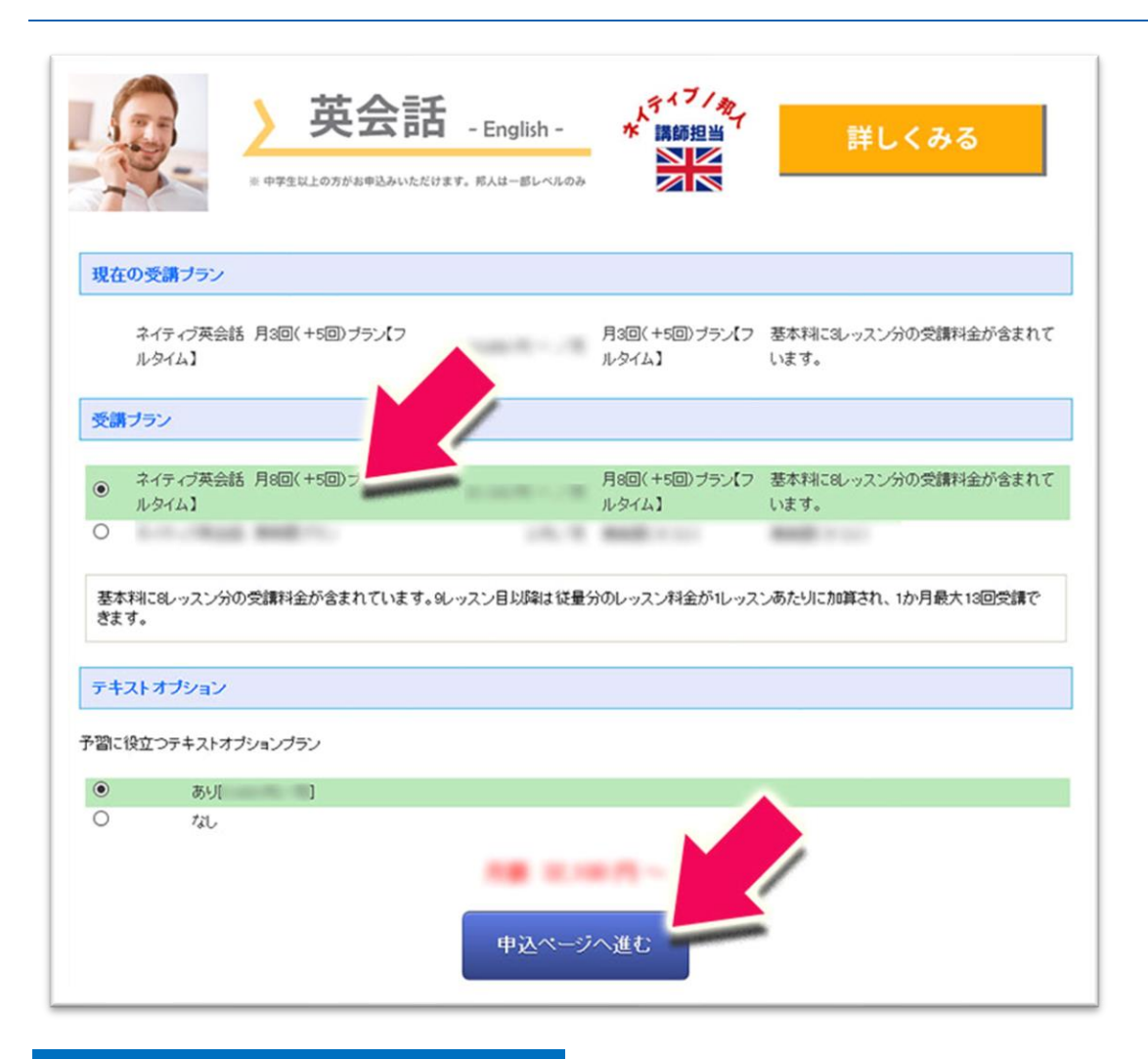

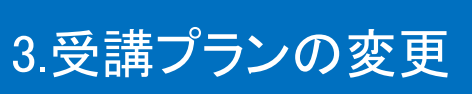

次の画面で内容をご確認いただき、「プラン変更」ボタンをクリックします。申込一覧のページに戻れば変更完了です。

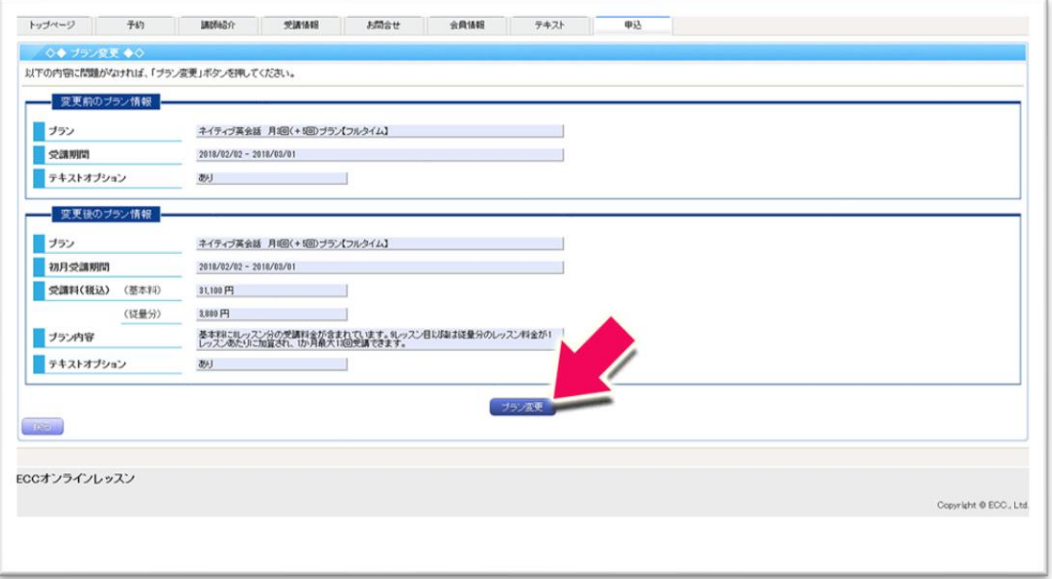

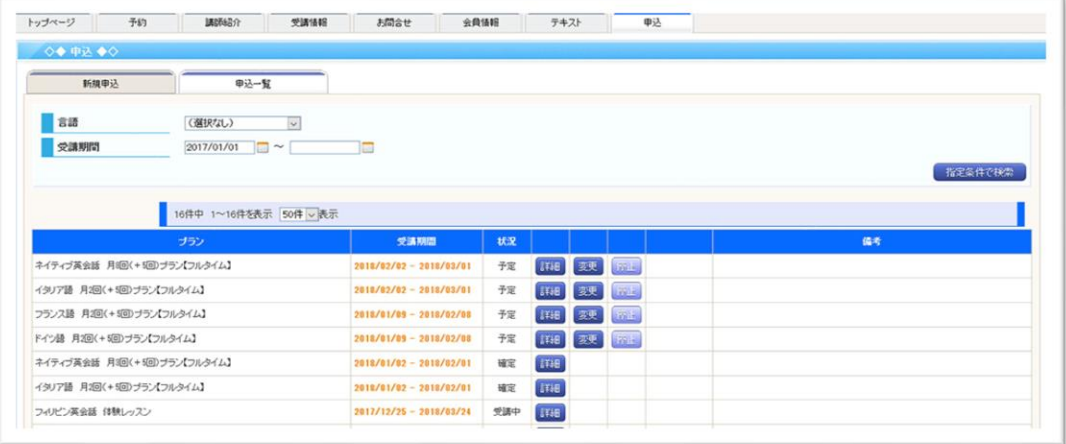